# **BAB 4 HASIL PENELITIAN**

#### **4.1 RINGKASAN HASIL PENELITIAN**

Hasil penelitian ini berupa data mentah *tweet* sebesar 7.861 data. Pada langkah berikutnya yaitu *data preprocessing* dimana data mentah mengalami penyusutan dari 7.861 data menjadi 6.954 data. Setelah itu dilakukan *labeling*  secara otomatis dengan Vader Lexicon. Data yang sudah dilabeli akan masuk ke tahap *split data* dimana pembagian data adalah 80% dan 20% yang menghasilkan 5.563 data merupakan data latih dan 1.391 data merupakan data uji*.* Setelah itu data diklasifikasikan dengan algoritma SVM dan mendapatkan akurasi sebesar 91.%. Setelah itu dilakukan evaluasi sehingga mendapatkan *recall 87%, accuracy 90%, precision 82%, dan f1-score 85%.*  **UNIVERSITAS JENDERAL ACHMAD YANI**

#### **4.2 IMPLEMENTASI DESAIN ANTARMUKA**

Setelah merancang sebuah desain tampilan menggunakan *tool* Figma langkah selanjutnya adalah melakukan implementasi ke dalam sebuah tampilan *website.* Ada lima tampilan dalam pembangunan desain antarmuka ini yaitu implementasi desain halaman *scrapping,* implementasi desain halaman *preprocessing,* implementasi desain halaman *labeling,* implementasi desain halaman klasifikasi dan yang terakhir adalah implementasi desain halaman evaluasi. **2018** 5.563 data merupakan data latih dan 1.391 data merupakkan dengan algoritma SVM dan menda<br>
Setelah itu dilakukan evaluasi sehingga mendapatka<br> *precision* 82%, *dan f1-score* 85%.<br> **4.2 IMPLEMENTASI DESAIN ANTARMUKA YOGYAKARTA**

### **4.2.1 Implementasi Fitur** *Scrapping*

Halaman pertama dari *website* ini adalah halaman yang dipergunakan untuk *scrapping data* pada Twitter yang menggunakan Snscrape. Halaman ini memiliki sebuah *sidebar* dengan beberapa fitur seperti *Scrapping, Preprocessing, Labeling*, Visualisasi SVM, dan Evaluasi. Disamping fitur utama terdapat fitur tambahan seperti *download* data dengan format CSV dan Excel. Data *tweet* yang diambil meliputi id *tweet, datetime,* dan *text.* Selanjutnya hasil dari *scrapping* akan ditampilkan pada halaman tersebut. Implementasi ini dapat dilihat pada gambar dibawah ini yaitu Gambar 4.1.

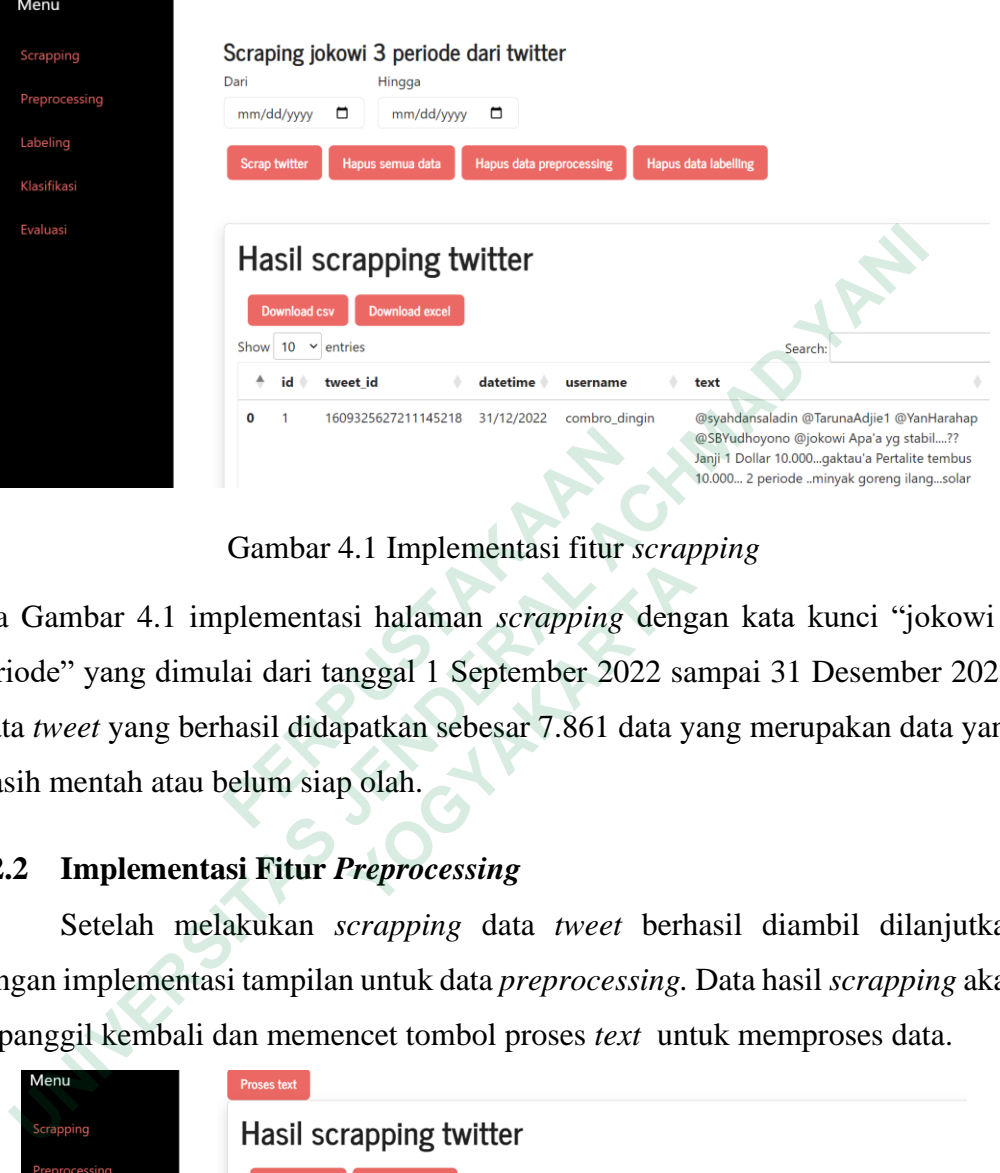

Gambar 4.1 Implementasi fitur *scrapping*

ada Gambar 4.1 implementasi halaman *scrapping* dengan kata kunci "jokowi 3 periode" yang dimulai dari tanggal 1 September 2022 sampai 31 Desember 2022. Data *tweet* yang berhasil didapatkan sebesar 7.861 data yang merupakan data yang masih mentah atau belum siap olah. **EXECUTE:** Gambar 4.1 Implementasi fitur s<br>
ada Gambar 4.1 implementasi halaman *scrapping*<br>
periode" yang dimulai dari tanggal 1 September 202<br>
Data *tweet* yang berhasil didapatkan sebesar 7.861 da<br>
masih mentah atau bel **Example 12 All implementasi halaman** scrapping deng<br>
" yang dimulai dari tanggal 1 September 2022 sa<br> *eet* yang berhasil didapatkan sebesar 7.861 data y<br>
nentah atau belum siap olah.<br> **Implementasi Fitur Preprocessing**<br>

# **4.2.2 Implementasi Fitur** *Preprocessing*

Setelah melakukan *scrapping* data *tweet* berhasil diambil dilanjutkan dengan implementasi tampilan untuk data *preprocessing.* Data hasil *scrapping* akan di panggil kembali dan memencet tombol proses *text* untuk memproses data.

| Menu          | <b>Proses text</b> |                     |                         |            |                 |                                                                                                    |
|---------------|--------------------|---------------------|-------------------------|------------|-----------------|----------------------------------------------------------------------------------------------------|
| Scrapping     |                    |                     | Hasil scrapping twitter |            |                 |                                                                                                    |
| Preprocessing |                    | <b>Download csv</b> | <b>Download excel</b>   |            |                 |                                                                                                    |
| Labelling     | Show 10            |                     | $\vee$ entries          |            |                 | Search:                                                                                                    |
| Klasifikasi   | ▲                  | id                  | tweet id                | datetime   | username        | text                                                                                                    |
| Evaluasi      | $\Omega$           |                     | 1609325627211145218     | 31/12/2022 | combro_dingin   | @syahdansaladin @TarunaAdjie1 @YanHarahap<br>@SBYudhoyono @jokowi Apa'a yg stabil??<br>Janji 1 Dollar 10.000gaktau'a Pertalite tembus<br>10.000 2 periode minyak goreng ilangsolar<br>ilangSinyal Tv ilang 3 periode Sinyal HP lu<br>ilang mikiirrrrrpake otakmu biar gakliatan<br>DUNGU |
|               | 1                  | 2                   | 1609322030914244608     | 31/12/2022 | ArRayah43832329 | @myputun Katanya sih Ada 3 agenda oligarki<br>Plan a jokowi 3 periode Plan b perpanjangan<br>jabatan/penundaan pemilu Plan c dukung<br>boneka https://t.co/d9cfPPJOAU.                                                                                                    |

Gambar 4.2 Implementasi fitur preprocessing bagian hasil *scrapping*

Pada Gambar 4.2 tampilan menampilkan hasil *scrapping* yang ditampilkan dengan 10 data perhalaman. Data hasil *scrapping* pada halaman ini juga bisa diunduh dengan format CSV dan Excel.

Setelah mengklik tombol proses *text* maka data akan diproses dalam proses pembersihan data. Dalam pemprosesannya dibutuhkan waktu sekitar 30 menit dan untuk menampilkan data yang sudah tersimpan dari basis data hanya membutuhkan waktu 1 menit tergantung kecepatan internet yang dipakai. Tampilan tersebut dapat dilihat pada Gambar 4.3.

|                            | dilihat pada Gambar 4.3.                                                                                                    |                                                                                          |                                                                                                |                                                                                                |                                                                                                    |
|----------------------------|----------------------------------------------------------------------------------------------------|------------------------------------------------------------------------------------------|------------------------------------------------------------------------------------------------|------------------------------------------------------------------------------------------------|----------------------------------------------------------------------------------------------------|
| Menu                       | text<br>@BennyHarmanID Maju                                                                                                    | remove user<br>Maju terus pak                                                            | text_cleaning<br>Maju terus pak                                                                | case_folding<br>maju terus pak                                                                 | tokenizing<br>maju,terus,pak,jokowi,rakyat,dukun                                                                                                    |
| Scrapping<br>Preprocessing | terus pak Jokowi.Rakyat<br>dukung sampai 3 periode                                                                             | Jokowi.Rakyat dukung<br>sampai 3 periode                                                 | Jokowi Rakyat<br>dukung sampai<br>periode                                                      | jokowi rakyat<br>dukung sampai<br>periode                                                      |                                                                                                    |
| Labelling                  | @ndagels Lato-lato itu<br>bahasa Urdu kuno yang                                                                                | Lato-lato itu bahasa Urdu<br>kuno yang artinya "aku                                      | Lato lato itu<br>bahasa Urdu                                                                   | lato lato itu<br>bahasa urdu                                                                   | lato, lato, itu, bahasa, urdu, kuno, yang,                                                                                                    |
| Klasifikasi                | artinya "aku ingin Jokowi<br>3 periode"                                                                                        | ingin Jokowi 3 periode"                                                                  | kuno yang<br>artinya aku                                                                       | kuno yang<br>artinya aku                                                                       |                                                                                                    |
| Evaluasi                   |                                                                                                    |                                                                                          | ingin Jokowi<br>periode                                                                        | ingin jokowi<br>periode                                                                        |                                                                                                    |
|                            | @AndarawusYusuf<br>@strike_bravo_b Amien<br>Rais ngomong Jokowi<br>guru bangsa mah krn<br>minta Jokowi tidak 3<br>periode sih. | Amien Rais ngomong<br>Jokowi guru bangsa mah<br>krn minta Jokowi tidak 3<br>periode sih. | Amien Rais<br>ngomong<br>Jokowi guru<br>bangsa mah krn<br>minta Jokowi<br>tidak periode<br>sih | amien rais<br>ngomong<br>jokowi guru<br>bangsa mah krn<br>minta jokowi<br>tidak periode<br>sih | amien, rais, ngomong, jokowi, guru, ba                                                                                                    |
|                            |                                                                                                    | jokowi 3 periode?                                                                        | jokowi periode                                                                                 | jokowi periode                                                                                 | jokowi, periode, huahahhaa                                                                                                    |
|                            | jokowi 3 periode?<br>huahahhaa                                                                                                 | huahahhaa                                                                                | huahahhaa                                                                                      | huahahhaa                                                                                      |                                                                                                    |
|                            |                                                                                                    |                                                                                          |                                                                                                |                                                                                                |                                                                                                    |
|                            | @inilahdotcom @jokowi<br>Gambar 4.3 Implementasi fitur preprocessing bagian hasil preprocessing                                | Saya rasa mimin salah                                                                    | Saya rasa mimin                                                                                | saya rasa mimin                                                                                |                                                                                                    |
|                            |                                                                                                    |                                                                                          |                                                                                                |                                                                                                |                                                                                                    |
|                            |                                                                                                    |                                                                                          |                                                                                                |                                                                                                |                                                                                                    |
|                            |                                                                                                    |                                                                                          |                                                                                                |                                                                                                | saya,rasa,mimin,salah,besar,disampa<br>Pada Gambar 4.3 merupakan implementasi dari proses <i>text</i> pada halaman<br>preprocessing. Data scrapping akan ditampilkan pada halaman preprocessing.<br>Setelah mengklik tombol proses text hasil dari <i>preprocessing</i> akan ditampilkan. |
|                            |                                                                                                    |                                                                                          |                                                                                                |                                                                                                | Hasil setelah data diproses dari 7.861 data menjadi 6.954 data. Pada proses ini juga                                                                                                    |

Gambar 4.3 Implementasi fitur *preprocessing* bagian hasil *preprocessing*

Pada Gambar 4.3 merupakan implementasi dari proses *text* pada halaman *preprocessing.* Data *scrapping* akan ditampilkan pada halaman *preprocessing.*  Setelah mengklik tombol proses *text* hasil dari *preprocessing* akan ditampilkan. Hasil setelah data diproses dari 7.861 data menjadi 6.954 data. Pada proses ini juga terjadi penambahan kolom seperti *text cleaning, remove user, case folding, tokenizing, stop forward, dan stemming.* Data hasil *preprocessing* dapat diunduh dengan format CSV dan Excel.

#### **4.2.3 Implementasi Fitur** *Labeling*

Setelah implementasi tampilan *preprocessing* dilanjutkan dengan implementasi halaman untuk *labeling.* pada bagian ini data dari hasil *preprocessing*  data akan dipanggil pada halaman ini. Proses *labeling* ini memakan waktu sekitar

10 menit dengan data 6.954 data dan untuk menampilkan data *labeling* yang sudah tersimpan di basis data hanya membutuhkan waktu 1 menit tergantung kecepatan internet yang dipakai. Tampilan dapat dilihat pada Gambar 4.4.

| Scrapping                                                                               |                          |                                                                       |                      |               |                                         |                                                                                                    |                                                                                                    |                                                                              |
|-----------------------------------------------------------------------------------------|--------------------------|-----------------------------------------------------------------------|----------------------|---------------|-----------------------------------------|----------------------------------------------------------------------------------------------------|----------------------------------------------------------------------------------------------------|------------------------------------------------------------------------------|
| Preprocessing                                                                           | <b>Download csv</b>      | <b>Download excel</b>                                                 |                      |               |                                         |                                                                                                    |                                                                                                    |                                                                              |
| Labelling                                                                               |                          | Hasil process twitter                                                 |                      |               |                                         |                                                                                                    |                                                                                                    |                                                                              |
| Klasifikasi                                                                             | Show $10 \times$ entries |                                                                       |                      |               |                                         | Search:                                                                                                    |                                                                                                    |                                                                              |
| Evaluasi                                                                                | id                       | tweet id                                                              | datetime $\triangle$ | username      | text                                    |                                                                                                    | remove_user                                                                                                    |                                                                              |
|                                                                                         | O                        | 1609325627211145218                                                   | 31/12/2022           | combro_dingin | @TarunaAdjie1<br>@YanHarahap            | @syahdansaladin<br>@SBYudhoyono<br>@jokowi Apa'a yg<br>stabil?? Janji 1 Dollar<br>10.000qaktau'a<br>Pertalite tembus 10.000<br>2 periode minyak<br>goreng ilangsolar<br>ilangSinyal Tv ilang 3 | Apa'a yg stabil?? Janji<br>2 periode minyak<br>goreng ilangsolar<br>periode Sinyal HP lu<br>ilang mikiirrrrrpake<br>otakmu biar gakliatan<br>DUNGU | 1 Dollar 10.000gaktau'a<br>Pertalite tembus 10.000<br>ilangSinyal Tv ilang 3 |
|                                                                                         |                          |                                                                       |                      |               |                                         |                                                                                                    |                                                                                                    |                                                                              |
|                                                                                         |                          | Gambar 4.4 Implementasi fitur labeling bagian data preprocessing      |                      |               |                                         |                                                                                                    |                                                                                                    |                                                                              |
|                                                                                         |                          | Pada Gambar 4.4 merupakan tampilan dari data hasil preprocessing data |                      |               |                                         |                                                                                                    |                                                                                                    |                                                                              |
| yang ditampilkan kembali pada halaman <i>labeling</i> . Setelah dipanggil lalu mengklik |                          |                                                                       |                      |               |                                         |                                                                                                    |                                                                                                    |                                                                              |
| proses text untuk segera dilakukan proses labeling. Hasil dari data yang sudah          |                          |                                                                       |                      |               |                                         |                                                                                                    |                                                                                                    |                                                                              |
| berlabel bisa dilihat dari Gambar 4.5.                                                  |                          |                                                                       |                      |               |                                         |                                                                                                    |                                                                                                    |                                                                              |
| Menu                                                                                    |                          |                                                                       |                      |               |                                         |                                                                                                    |                                                                                                    |                                                                              |
|                                                                                         |                          |                                                                       |                      |               | stemming $\blacklozenge$<br>maju jokowi | compound<br>0.8750                                                                                                    | score<br>{'neg': 0.0,                                                                                                    | sentimen<br>positif                                                          |
| Scrapping<br>Preprocessing<br>Labelling                                                 |                          |                                                                       |                      |               | rakyat<br>dukung<br>periode             |                                                                                                    | 'neu': 0.25,<br>'pos': 0.75,<br>'compound':<br>0.875                                                                                               |                                                                              |

Gambar 4.4 Implementasi fitur *labeling* bagian data *preprocessing*

|                                                                                 |                                                                         | stabil?? Janji 1 Dollar<br>10.000qaktau'a<br>Pertalite tembus 10.000<br>2 periode minyak<br>goreng ilangsolar<br>ilangSinyal Tv ilang 3 | periode Sinyal HP lu<br>ilang mikiirrrrrpake<br>otakmu biar gakliatan<br>DUNGU | ilangSinyal Tv ilang 3 |
|---------------------------------------------------------------------------------|-------------------------------------------------------------------------|----------------------------------------------------------------------------------------------------|--------------------------------------------------------------------------------|------------------------|
| Gambar 4.4 Implementasi fitur labeling bagian data preprocessing                |                                                                         |                                                                                                    |                                                                                |                        |
| Pada Gambar 4.4 merupakan tampilan dari data hasil preprocessing data           |                                                                         |                                                                                                    |                                                                                |                        |
| yang ditampilkan kembali pada halaman labeling. Setelah dipanggil lalu mengklik |                                                                         |                                                                                                    |                                                                                |                        |
| proses text untuk segera dilakukan proses labeling. Hasil dari data yang sudah  |                                                                         |                                                                                                    |                                                                                |                        |
| berlabel bisa dilihat dari Gambar 4.5.                                          |                                                                         |                                                                                                    |                                                                                |                        |
| Menu                                                                            | stemming ©                                                              | compound                                                                                                    | score                                                                          | sentimen               |
| Scrapping<br>Preprocessing                                                      | maju jokowi<br>rakyat<br>dukung<br>periode                              | 0.8750                                                                                                    | {'neg': 0.0,<br>'neu': 0.25,<br>'pos': 0.75,<br>'compound':<br>0.875           | positif                |
| Labelling<br>Klasifikasi<br>Evaluasi                                            | lato lato<br>bahasa urdu<br>kuno jokowi<br>periode                      | $-0.2500$                                                                                                    | {'neg': 0.25,<br>'neu': 0.75,<br>'pos': 0.0,<br>'compound':<br>$-0.25$         | negatif                |
| vi,periode                                                                      | amien rais<br>ngomong<br>jokowi guru<br>bangsa mah<br>jokowi<br>periode | 0.0000                                                                                                    | {'neg': 0.0,<br>'neu': 1.0,<br>'pos': 0.0,<br>'compound':<br>0.0               | positif                |
|                                                                                 | jokowi<br>periode                                                       | 0.0000                                                                                                    | {'neg': 0.0,<br>'neu': 1.0,                                                    | positif                |

Gambar 4.5 Implementasi fitur *labeling* bagian hasil *labeling*

Pada Gambar 4.5 setelah mengklik proses *text* maka akan muncul hasil dari *labeling* otomatis dengan Vader Lexicon dengan sentimen positif dan sentimen negatif. Vader Lexicon sendiri mempunyai empat sentimen yaitu positif, netral, negatif dan *compound* yang merupakan nilai metrik skor gabungan yang telah dinormalisasi. Pada penelitian ini sentimen yang digunakan hanya sentimen positif dan negatif karena penelitian berfokus pada hasil tetap tidak bercampur dengan sentimen netral agar dapat mengetahui seberapa orang yang mendukung isu tersebut secara jelas dan seberapa orang yang tidak mendukung isu tersebut secara jelas. Jika netral ditambahkan maka tidak akan menemukan jawaban dari seberapa banyak orang yang mendukung dan tidak mendukung secara jelas karena sentimen netral bersifat bisa iya dan bisa tidak. Pada proses ini ditambahkan sebuah kolom yaitu *compound, score,* dan sentimen. **EXERCIS PROPERTY AND PROPERTY ACH ACH AND PROPERTY AND ASSESS AND MANUSE SEE AND ASSESS AND A THE DESCRIPTION OF A THE MADE DRIVING SEAL ACH AND PROPERTY AND A THE DRIVING SEAL ACT AND PROPERTY AND A SCALE AND A THE DRIVI** 

#### **4.2.4 Implementasi Fitur Klasifikasi**

Setelah dilakukan implementasi tampilan pada halaman *labeling* maka langkah selanjutnya adalah implementasi tampilan pada halaman klasifikasi. Proses klasifikasi menggunakan metode SVM ini waktu 4 menit tergantung kecepatan internet yang dipakai. Data *labeling* akan dipanggil lagi untuk ditampilkan pada halaman klasifikasi. Tampilan dapat dilihat pada Gambar 4.6.  **1.2.4 Implementasi Fitur Klasifikasi**<br> **1.2.4 Implementasi Fitur Klasifikasi**<br>
Setelah dilakukan implementasi tampilan p<br>
langkah selanjutnya adalah implementasi tampilan pa<br>
klasifikasi menggunakan metode SVM ini waktu

| 1.2.4                      |   |                     | Implementasi Fitur Klasifikasi                               |                    |          |         |                                                                                  |  |
|----------------------------|---|---------------------|--------------------------------------------------------------|--------------------|----------|---------|----------------------------------------------------------------------------------|--|
|                            |   |                     |                                                              |                    |          |         | Setelah dilakukan implementasi tampilan pada halaman labeling maka               |  |
|                            |   |                     |                                                              |                    |          |         | angkah selanjutnya adalah implementasi tampilan pada halaman klasifikasi. Proses |  |
|                            |   |                     |                                                              |                    |          |         | klasifikasi menggunakan metode SVM ini waktu 4 menit tergantung kecepatan        |  |
|                            |   |                     |                                                              |                    |          |         | nternet yang dipakai. Data labeling akan dipanggil lagi untuk ditampilkan pada   |  |
| Menu                       |   |                     | nalaman klasifikasi. Tampilan dapat dilihat pada Gambar 4.6. |                    |          |         |                                                                                  |  |
| Scrapping<br>Preprocessing |   | <b>Download csv</b> | <b>Download excel</b><br>Pelabelan dataset                   |                    |          |         |                                                                                  |  |
|                            |   |                     | Show 10 $\vee$ entries                                       |                    |          | Search: |                                                                                  |  |
| Labelling                  | ۵ | id                  | tweet id                                                     | datetime $\bullet$ | username | text    | remove_user                                                                      |  |

Gambar 4.6 Implementasi fitur klasifikasi bagian hasil *labeling*

Pada Gambar 4.6 tampilan untuk menampilkan data *labeling* sama seperti tampilan saat menampilkan sebuah data. Data tersebut nantinya akan diproses secara otomatis tanpa harus melakukan klik pada sebuah tombol.

Pada bagian bawah data *labeling* ditampilkan sebuah *pie chart* untuk memudahkan dalam mengetahui seberapa banyak sentimen negatif dan seberapa banyak sentimen positif pada data tersebut. Tampilan dapat dilihat pada Gambar 4.7.

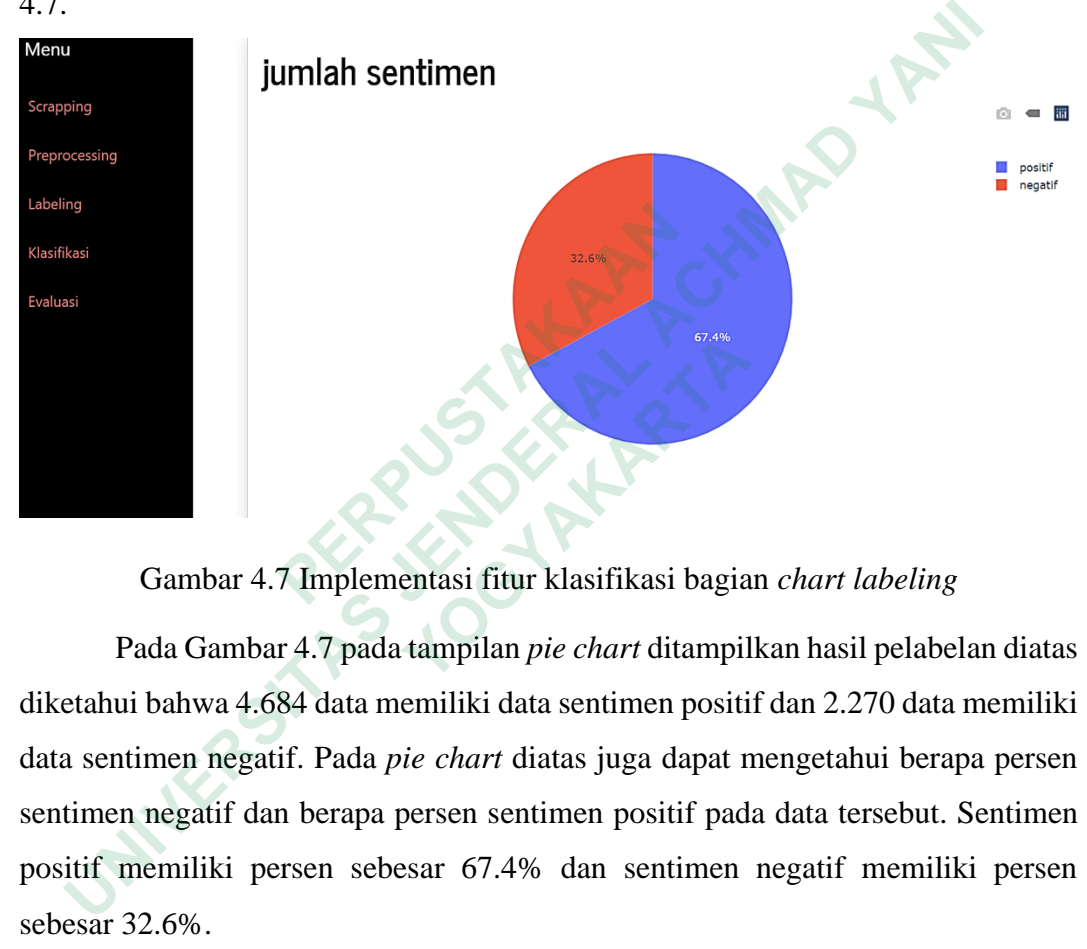

Gambar 4.7 Implementasi fitur klasifikasi bagian *chart labeling*

Pada Gambar 4.7 pada tampilan *pie chart* ditampilkan hasil pelabelan diatas diketahui bahwa 4.684 data memiliki data sentimen positif dan 2.270 data memiliki data sentimen negatif. Pada *pie chart* diatas juga dapat mengetahui berapa persen sentimen negatif dan berapa persen sentimen positif pada data tersebut. Sentimen positif memiliki persen sebesar 67.4% dan sentimen negatif memiliki persen sebesar 32.6%.  **Gambar 4.7 Implementasi fitur klasifikasi bagia**<br>
Pada Gambar 4.7 pada tampilan *pie chart* ditampil<br>
ui bahwa 4.684 data memiliki data sentimen positi<br>
timen negatif. Pada *pie chart* diatas juga dapat r<br>
n negatif dan

Selanjutnya agar dapat mengetahui lebih detail mengenai persebaran data yang memiliki sentimen positif dan sentimen negatif dibuat sebuah *chart* dengan dicantumkan data dari bulan September sampai Desember. *Chart* tersebut dapat menampilkan sentimen positif dan sentimen negatif dalam satu bulan. Tampilan dari *chart* ini dapat dilihat pada Gambar 4.8.

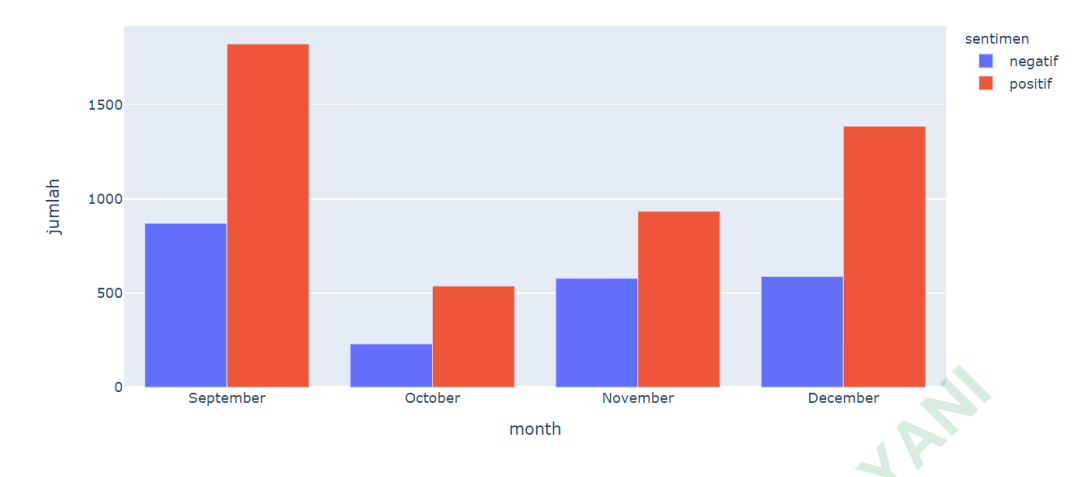

Gambar 4.8 Halaman klasifikasi bagian *chart* per bulan

Pada Gambar 4.8 ditampilkan sebuah *chart* dengan hasil bulan September sebanyak 1.824 data merupakan sentimen positif dan 871 data merupakan sentimen negatif. Selanjutnya pada bulan Oktober sebanyak 538 data merupakan sentimen positif dan 231 data merupakan sentimen negatif. Pada bulan November sebanyak 935 data merupakan sentimen positif dan 579 data merupakan sentimen negatif. Terakhir adalah bulan Desember sebanyak 1.387 data merupakan sentimen positif dan 589 data merupakan sentimen negatif. Pada Gambar 4.8 ditampilkan sebuah *chart* d<br>sebanyak 1.824 data merupakan sentimen positif dan<br>negatif. Selanjutnya pada bulan Oktober sebanyak 5<br>positif dan 231 data merupakan sentimen negatif. Pa<br>935 data merupakan sent **Examples Canadian Channel Constant Controls (Canadian Channel Canadian Channel Canadian Channel Pada Gambar 4.8 ditampilkan sebuah** *chart* **dengan hasil bulan Sepanyak 1.824 data merupakan sentimen positif dan 871 data mer** 

Setelah mengetahui seberapa banyak sentimen positif dan negatif pada tampilan diatas langkah selanjutnya adalah melakukan *split data* dengan data yang dipisah yaitu data latih dan data uji. Tampilan dapat dilihat pada Gambar 4.9.

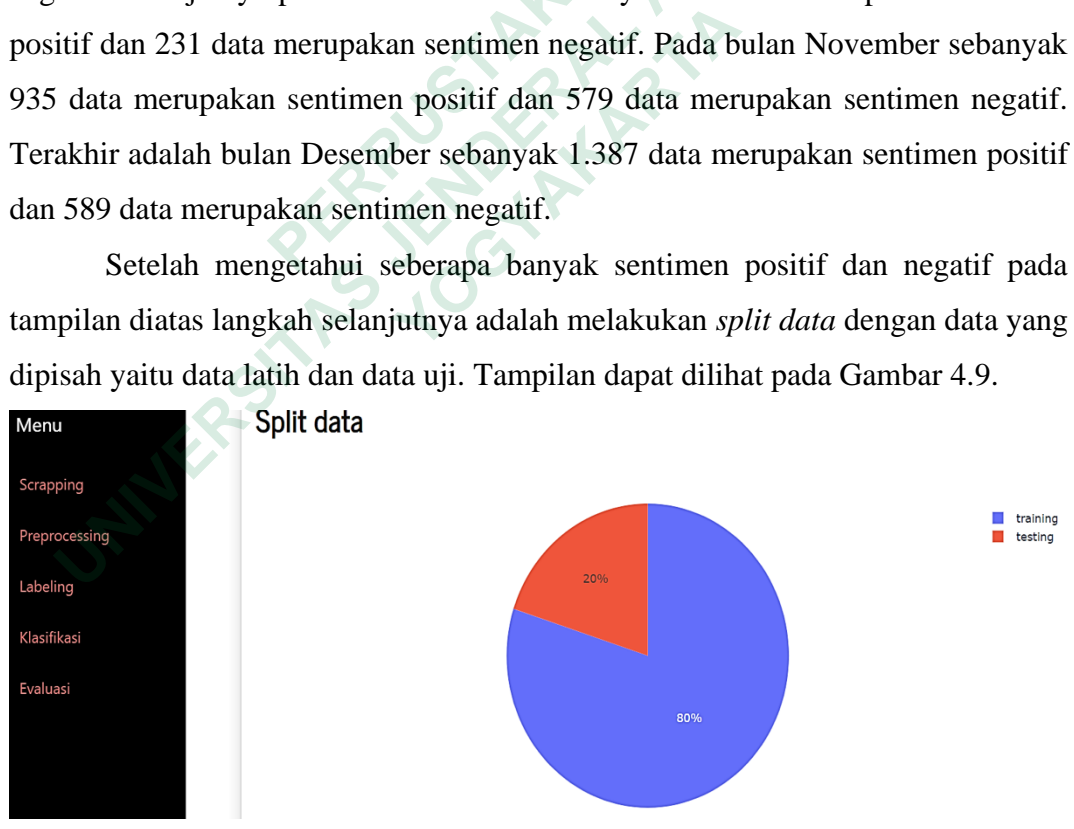

Gambar 4.9 *Split data*

Pada Gambar 4.9 dilakukan *split data* yang membagi data menjadi data latih dan data uji menjadi 80% dan 20%. Jumlah dari masing-masing data adalah 5.563 data sebagai data latih dan 1.391 data sebagai data uji*.* Data latih ini nantinya akan digunakan untuk pemodelan metode SVM dan data uji digunakan untuk perhitungan *confussion matrix.*

Setelah data dipisah selanjutnya adalah menghitung TF-IDF yang diperlukan untuk mengetahui sebuah istilah sangat penting dalam sebuah dokumen. Tampilan tersebut dapat dilihat pada Gambar 4.10.

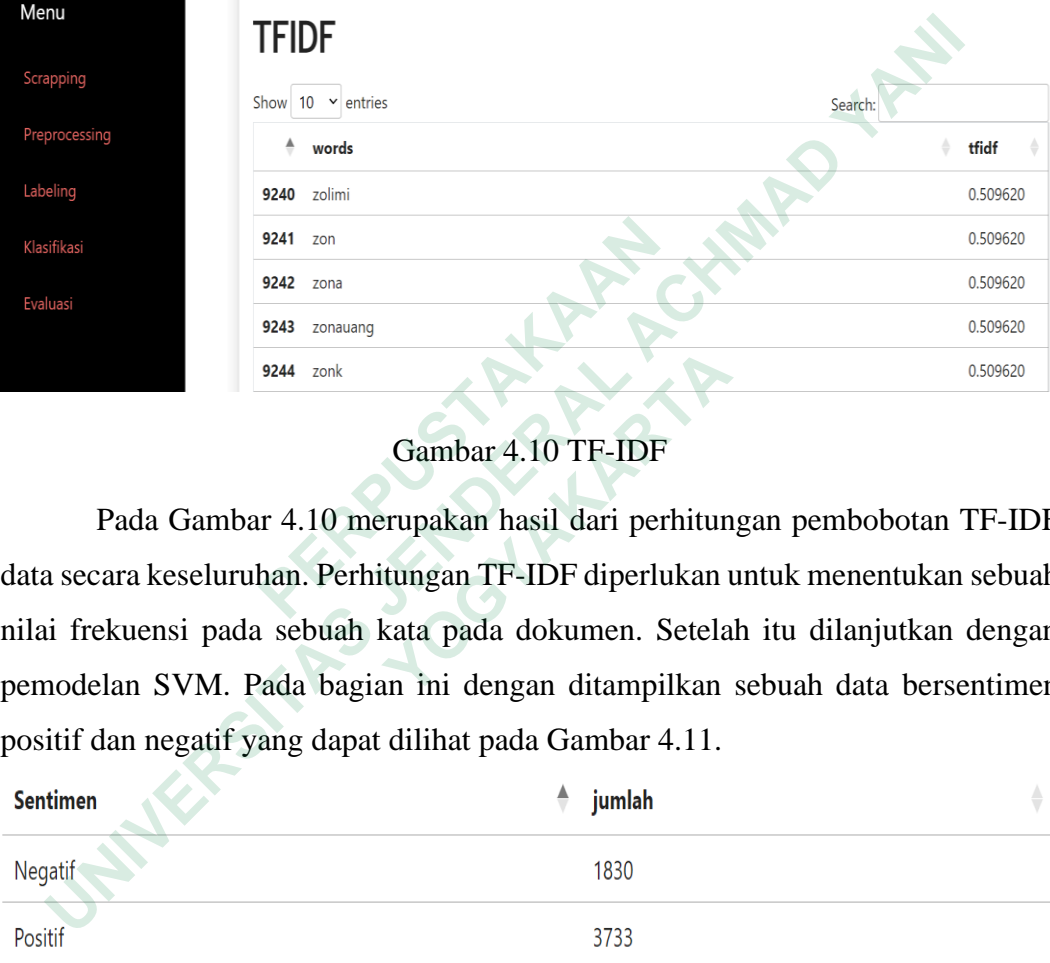

# Gambar 4.10 TF-IDF

Pada Gambar 4.10 merupakan hasil dari perhitungan pembobotan TF-IDF data secara keseluruhan. Perhitungan TF-IDF diperlukan untuk menentukan sebuah nilai frekuensi pada sebuah kata pada dokumen. Setelah itu dilanjutkan dengan pemodelan SVM. Pada bagian ini dengan ditampilkan sebuah data bersentimen positif dan negatif yang dapat dilihat pada Gambar 4.11. **Evalusi**<br> **<b>EVALUASI**<br> **PRAGAAL COMBAT 4.10 TF-IDF**<br> **CAMBAT 4.10 TF-IDF**<br> **CAMBAT 4.10 TF-IDF**<br> **CAMBAT 4.10 TF-IDF**<br> **CAMBAT 4.10 TF-IDF**<br> **CAMBAT 4.10 TF-IDF**<br> **CAMBAT 4.10 TF-IDF**<br> **CAMBAT 4.10 TF-IDF**<br> **CAMBAT 4.10 19244** zonk<br> **Cambar 4.10 TF-IDF**<br> **Pada Gambar 4.10 merupakan hasil dari perhitun**<br>
ara keseluruhan. Perhitungan TF-IDF diperlukan ukuensi pada sebuah kata pada dokumen. Setela<br>
alan SVM. Pada bagian ini dengan ditampilk

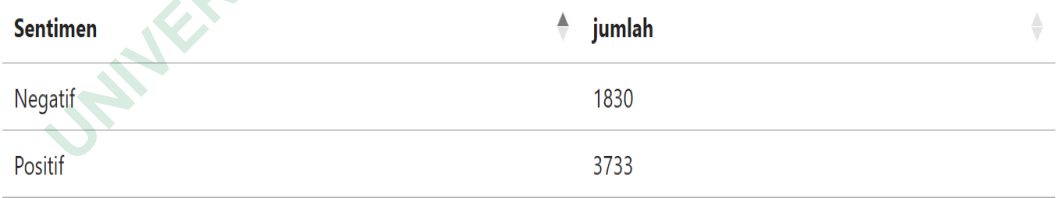

#### Gambar 4.11 Sentimen positif dan sentimen negatif

Pada data latih sebanyak 3.733 merupakan sentimen positif dan 1.830 data merupakan sentimen negatif*.* Selanjutnya adalah membuat tampilan halaman untuk memvisualisasikan hasil dari pemodelan tersebut dengan *pie chart* yang ditunjukkan pada Gambar 4.12.

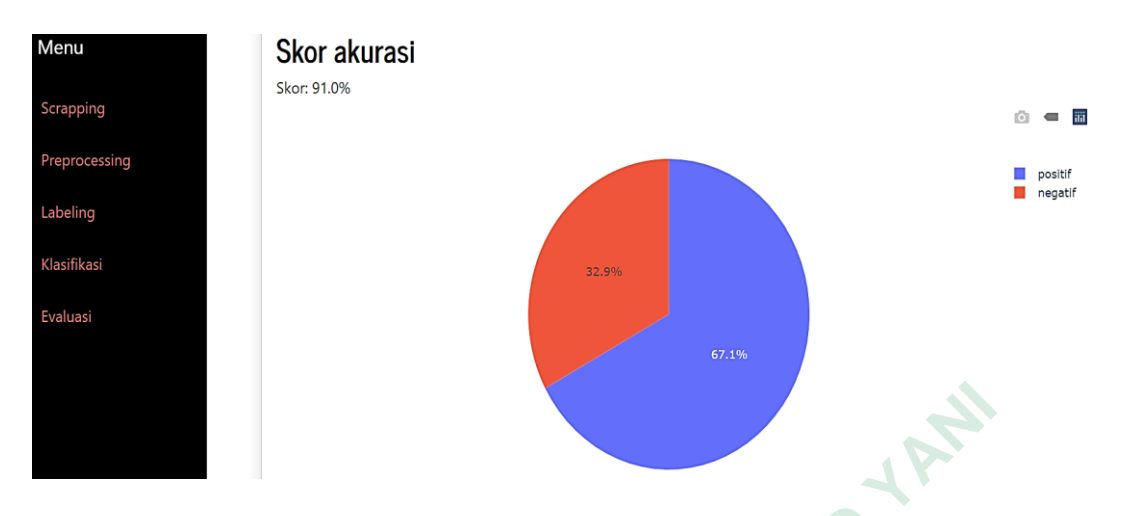

Gambar 4.12 Halaman klasifikasi bagian visualisasi SVM

Gambar 4.12 merupakan representasi *pie chart* dari hasil pemodelan SVM dengan menggunakan data latih. Pada data latih sebanyak 3.733 adalah positif dan 1.830 data merupakan negatif*.* Berdasarkan hasil pemodelan SVM ini dihasilkan akurasi sebesar 91% dari yang semula sebesar 89%. Hasil akurasi ini didapat setelah penambahan pada *stopword list* dimana kata tersebut tidak ada pada NLTK *corpus*  yang dilihat pada Gambar 4.13. Gambar 4.12 merupakan representasi *pie cha*<br>dengan menggunakan data latih. Pada data latih seba<br>1.830 data merupakan negatif. Berdasarkan hasil pe<br>akurasi sebesar 91% dari yang semula sebesar 89%. H<br>penambahan pada *stop* Gambar 4.12 Halaman klasifikasi bagian visualisasi SVM<br>
Gambar 4.12 merupakan representasi *pie chart* dari hasil pemodelar<br>
gan menggunakan data latih. Pada data latih sebanyak 3.733 adalah posi<br>
30 data merupakan negatif

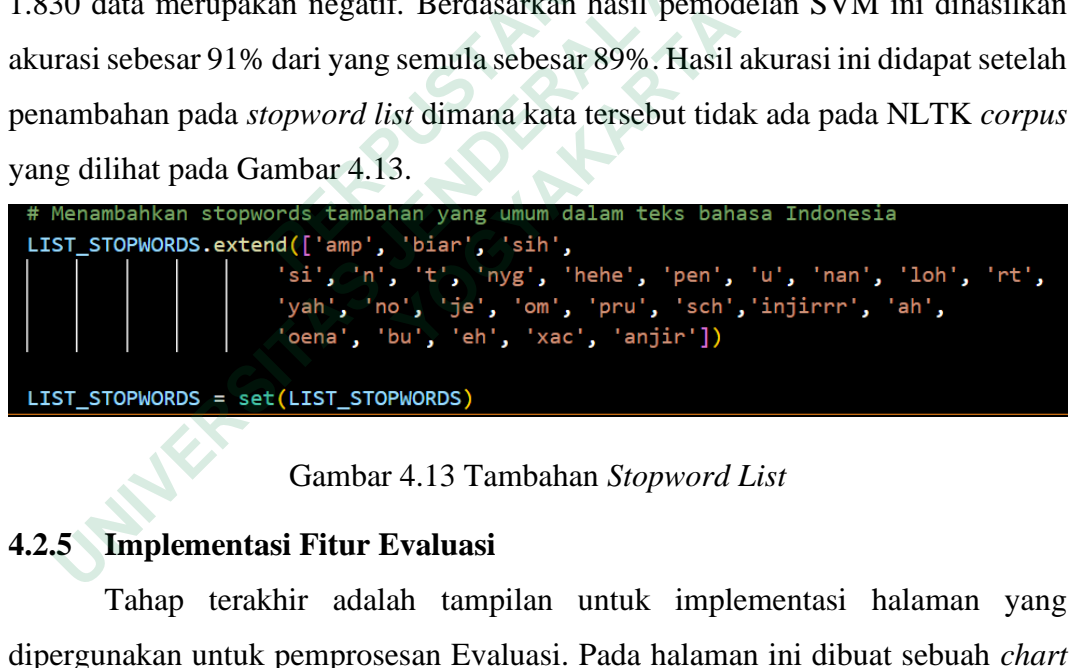

Gambar 4.13 Tambahan *Stopword List* 

#### **4.2.5 Implementasi Fitur Evaluasi**

Tahap terakhir adalah tampilan untuk implementasi halaman yang dipergunakan untuk pemprosesan Evaluasi. Pada halaman ini dibuat sebuah *chart*  yang digunakan untuk memvisualisasikan hasil dari perhitungan *confussion matrix*. Dalam perhitungan terdapat empat perhitungan yaitu *recall. Precision, accuracy,*  dan *f1-score.* Perhitungan presentase tersebut dapat dilihat pada Persamaan (7), Persamaan (8), Persamaan (9), dan Persamaan (10) sebagai berikut.

1. Perhitungan *recall* 

$$
Recall = \frac{365}{415} = 0.87
$$

2. Perhitungan *precision*

$$
Precision = \frac{900}{1088} = 0.82
$$

3. Perhitungan *accuracy*

$$
Accuracy = \frac{1153}{1391} = 0.90
$$

4. Perhitungan *f1-score*

$$
F1-score = \frac{1,5416}{1,76} = 0.85
$$

Pada tahap ini memerlukan proses waktu kurang lebih 3 menit sesuai dengan kecepatan internet yang dipakai untuk melakukan pemprosesan dalam *confussion matrix* yang dapat dilihat pada Gambar 4.14.

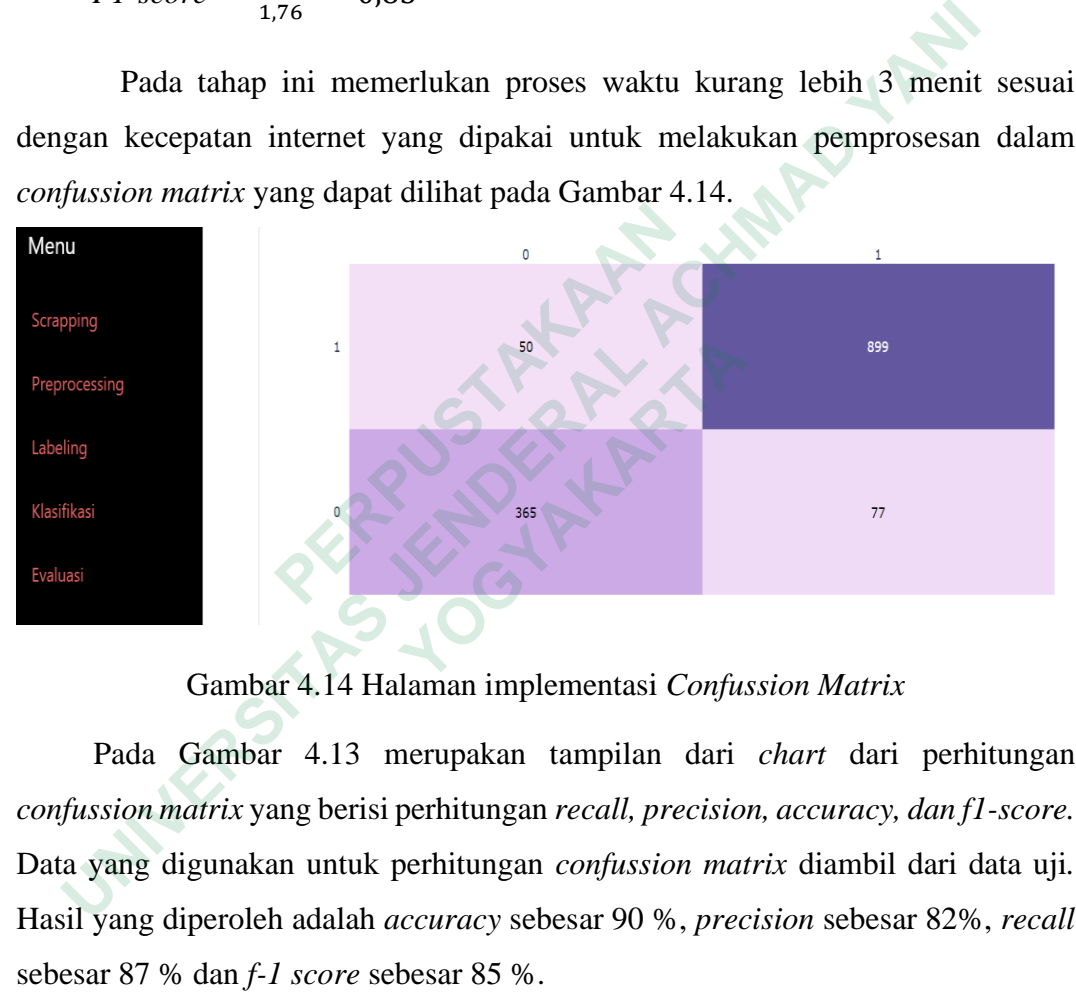

Gambar 4.14 Halaman implementasi *Confussion Matrix*

Pada Gambar 4.13 merupakan tampilan dari *chart* dari perhitungan *confussion matrix* yang berisi perhitungan *recall, precision, accuracy, dan f1-score.*  Data yang digunakan untuk perhitungan *confussion matrix* diambil dari data uji*.*  Hasil yang diperoleh adalah *accuracy* sebesar 90 %, *precision* sebesar 82%, *recall*  sebesar 87 % dan *f-1 score* sebesar 85 %.

## **4.3 BASIS DATA**

Dalam penelitian ini basis data yang digunakan untuk menyimpan data memanfaatkan SQLite Database. Dengan pemodelan dilakukan pada model.py. terdapat tiga tabel pada basis data ini. Tabel pertama adalah tabel *tweet* yang dapat dilihat pada Gambar 4.15 serta kode program sebagai berikut.

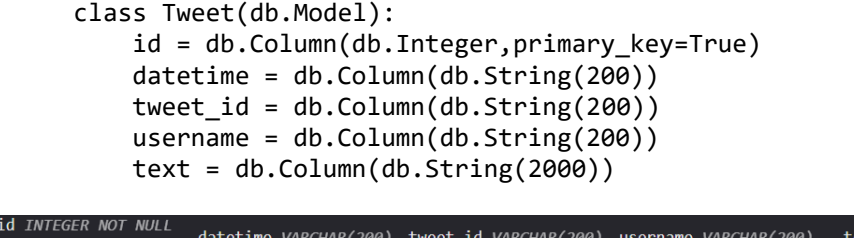

| <b>LU INILOLIS NOI NULL</b><br><b>PRIMARY KEY</b> |            | datetime VARCHAR(200) tweet id VARCHAR(200) username VARCHAR(200) |                 | text VARCHAR(2000)  |
|---------------------------------------------------|------------|-------------------------------------------------------------------|-----------------|---------------------|
|                                                   | 31/12/2022 | 1609325627211145218                                               | combro dingin   | @syahdansaladin @T  |
|                                                   | 31/12/2022 | 1609322030914244608                                               | ArRayah43832329 | @myputun Katanya s… |

Gambar 4.15 Representasi tabel *tweet*

Tabel pertama diberi nama Tweet yang menyimpan *id, datetime, tweet id, username, text* yang diambil dari proses *scrapping.* Selanjutnya merupakan tabel *preprocess* dengan kode program yang dapat dilihat pada Gambar 4.16.

```
class Preprocess(db.Model):
                    id = db.Column(db.Integer,primary_key=True)
                    datetime = db.Column(db.String(200))
                    tweet_id = db.Column(db.String(200))
                    username = db.Column(db.String(200))
                    text = db.Column(db.String(2000))
                   remove user = db.Colum(db.String(2000))text cleaning = db.Gclumn(db.Gtring(2000))case folding = db.Column(db.String(2000))
                    tokenizing = db.Column(db.String(2000))
                   stop words = db.Colum(db.String(2000)) stemming = db.Column(db.String(2000))
Preprocess dengan Kode program yang dapat dilihat <br>
class Preprocess (db.Model):<br>
id = db.Column (db.Threger, primary ketchess dentering = db.Column (db.String (200))<br>
tweet_id = db.Column (db.String (200))<br>
username = db
     Gambar 4.15 Representasi tabel twet<br>
Tabel pertama diberi nama Tweet yang menyimpan id, datetime, twarme, text yang diambil dari proses scrapping. Selanjutnya merupaka<br>
process dengan kode program yang dapat dilihat 
            datetime = db.Column(db.String(200))<br>
deterime = db.Column(db.String(200))<br>
username = db.Column(db.String(200))<br>
username = db.Column(db.String(2000))<br>
remove_user = db.Column(db.String(2000))<br>
remove_user = db
```
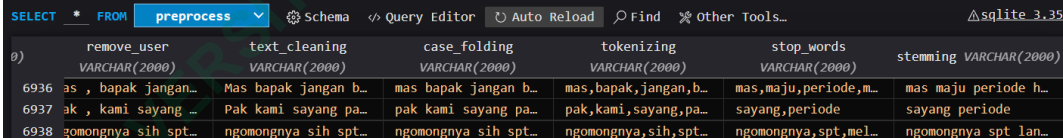

Gambar 4.16 Representasi tabel *preprocess*

Tabel *preprocess* menyimpan *id, datetime, tweet id, username, text* dan tambahan *column* sebanyak lima *column* yaitu *text cleaning, remove user, case folding, tokenizing, stop word,* dan *stemming.* Lalu tabel terakhir adalah tabel *labeling* dengan kode program yang dapat dilihat pada bawah serta tampilan tabel *labeling* pada Gambar 4.17.

```
class Labeling(db.Model):
    id = db.Column(db.Integer, primary key=True)
     datetime = db.Column(db.String(200))
    tweet id = db.Column(db.String(200))
```
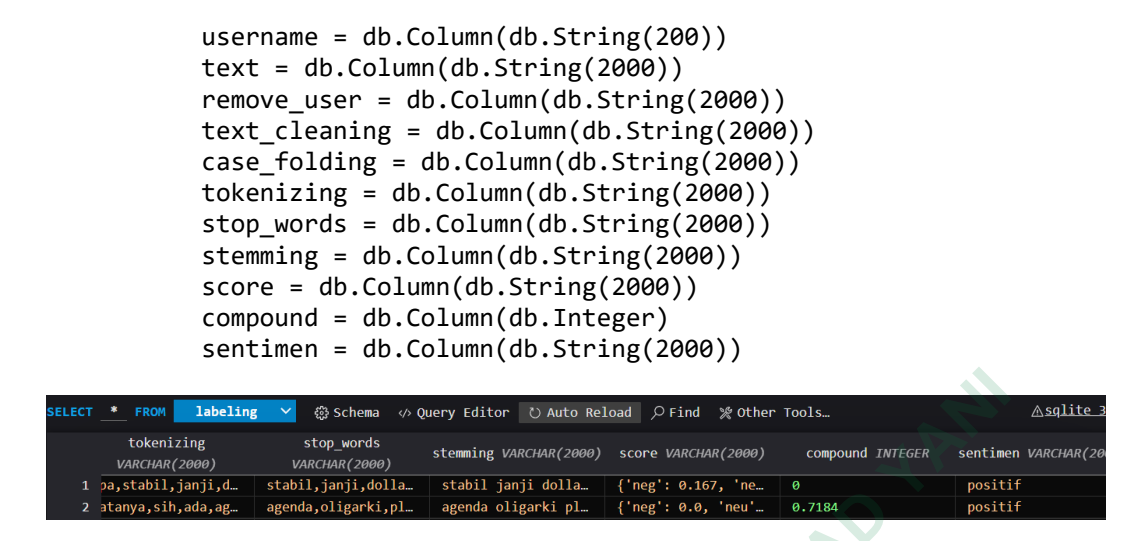

Gambar 4.17 Representasi tabel *Labeling*

Tabel *labeling* ini menyimpan *id, datetime, tweet id, username, text, text cleaning, remove user, case folding, tokenizing, stop word, dan stemming* dan terdapat penambahan *column* sebanyak tiga *column* yaitu *score, compound,* dan sentimen.

Tabel 4.15, Tabel 4.16, dan Tabel 4.17 dapat dilihat pada *Visual Studio Code* setelah melakukan *flask migrate* dengan modul Alembic dari Sqlalchemy. Pastikan *visual studio code* sudah memiliki *extention* SQLite agar dapat digunakan untuk menyimpan data yang akan digunakan untuk penelitian. **EXECUTE:** Tabel *labeling* ini menyimpan *id, datetime, cleaning, remove user, case folding, tokenizing, st* terdapat penambahan *column* sebanyak tiga *column* sentimen.<br>
Tabel 4.15, Tabel 4.16, dan Tabel 4.17 dap *Code* **Expansion interaring Expansion** on party titler is also model primal goods tooks.<br> **Expansion to the second constrained process** to the second constrained process in the second constrained process in the second constrai

# **4.4 PEMBAHASAN**

Hasil dari penelitian ini diawali dengan proses *scrapping* melalui Snscrape untuk *scrap* data pada Twitter. Data yang berhasil diambil sebesar 7.861 data. Selanjutnya dilakukan *preprocessing* dimana data mentah mengalami proses *text cleaning, case folding, tokenizing, stopword removal,* dan *stemming* sehingga data yang sudah bersih menyusut menjadi 6.954 data. **Example as Example and Schemarta, Example and Schemarta, Schemarta, the perambahan column sebanyak tiga column yai n.**<br> **Tabel 4.15, Tabel 4.16, dan Tabel 4.17 dapat d**<br> **retelah melakukan** *flask migrate* **dengan modul An** 

Pada tahap pelabelan data, data yang dilabeli merupakan data yang sudah bersih dan siap untuk dilakukan pelabelan dengan otomatis dengan Vader Lexicon. Vader Lexicon merupakan sebuah *package* dalam NLTK dalam Bahasa pemrograman Python. *Corpus* yang digunakan adalah *corpus* Vader berbahasa Indonesia *SentiStrengh\_id* seperti Gambar 4.18.

| 1 | $\{$ "abadi": 5, |
|---|------------------|
|   | 2 "absen": -3,   |
| з | "abu-abu": -1,   |
| 4 | "acuh": 4,       |
| 5 | "adil": 5,       |
| 6 | "aduh": $-2$ ,   |
|   |                  |

Gambar 4.18 File *\_JSON\_Sentiwords\_id*

Pada Gambar 4.17 merupakan contoh kata *corpus* dalam bahasa Indonesia serta nilai dari masing-masing kata untuk menentukan sentimen positif dan sentimen negatif. Data yang sudah dilabeli memiliki sentimen positif sebesar 4.684 data dan data dengan sentimen negatif sebesar 2.270 data.

Setelah data dilabeli maka selanjutnya adalah dilakukannya *split data*  dengan pembagian 80% data latih dan 20% data uji. Perolehan data dari pembagian data tersebut menghasilkan data latih sebesar 5.563 data dan data uji sebesar 1.391 data.

Pada pembobotan TF-IDF ini dipergunakan untuk perhitungan algoritma *machine learning* SVM dan evaluasi model. Pemodelan SVM mendapatkan akurasi sebesar 91.%. Setelah pemodelan berhasil langkah selanjutnya adalah evaluasi dimana penelitian ini menggunakan *confussion matrix* dan memperoleh nilai *accuracy* sebesar 90%, *precision* sebesar 82%, *recall* sebesar 87% dan *f-1 score*  sebesar 85%. data dan data dengan sentimen negatif sebesar 2.270<br>
Setelah data dilabeli maka selanjutnya ada<br>
dengan pembagian 80% data latih dan 20% data uji. I<br>
data tersebut menghasilkan data latih sebesar 5.563 c<br>
data.<br>
Pada pembo Pada Gambar 4.17 merupakan contoh kata *corpus* dalam bahasa Inc<br>
a nilai dari masing-masing kata untuk menentukan sentimen positi<br>
fumen negatif. Data yang sudah dilabeli memiliki sentimen positif sebesa<br>
a dan data denga **Example 18 September 18 September 2018 September 18 September 18 September 18 September 18 September 18 September 18 September 18 September 18 September 18 September 18 September 18 September 18 September 18 September 18**